**NTLast +Активация Free Registration Code Скачать бесплатно без регистрации [Latest]**

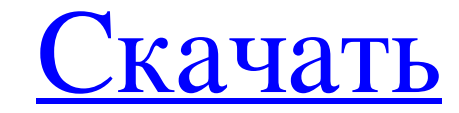

NTlast — это программа, которая выполняет быстрое сканирование информации для входа в систему. Это может включать, но не ограничивается: 1) ИП 2) Идентификатор сеанса 3) Имя пользователя 4) Пароль 5) Статус аккаунта 6) Время и дата NTlast можно использовать для чтения журналов аудита, записанных в журнал Windows NT. NTlast прочитает все файлы журналов, найденные на указанной машине. При успешном запуске NTLast будет отображаться соответствующий журнал для машины. Вы можете изменить журнал с помощью /? выключатель: /? Показать NTLast Usage Help -i Список переключателей -1 Список файлов журнала -и Пользователь / Показать имя пользователя -i /с Список IP-адресов -t Время / Показать время входа в систему -d Время/отображение времени входа в систему - у Текст / Показать текст файла журнала Файл списка команд быстрого сканирования NTLast — чтение списка журналов ------------------ NTLast -b Список переключателей ===================== NTLast -b ['файл журнала1', 'файл журнала2',...] Чтение NTLast -a ['logfile1', 'logfile2',...] Позволяет заставить NTLast сканировать сразу несколько лог-файлов. ------------------ NTLast -f Список переключателей ====================== NTLast -f файл\_журнала1, файл\_лога2, файл\_журнала3... ФАЙЛ Укажите список файлов для сканирования. ------------------ NTLast -r Список переключателей ==================== NTLast -r logfile1, logfile2, logfile3... Чтение файлов, указанных в параметре /f (полностью квалифицированный) ----------------- NTLast -i Список переключателей ======================== NTLast -i [SourceIP,User,SessionID,Username,Password,AccountStatus,Time,Date] Перечислите информацию журнала для перечисленных машин. ===================== NTLast -u Список переключателей ====================== NTLast -и пользователь Отображение имени пользователя, вошедшего в систему. ======================= NTLast -1 Список переключателей ====================== NTLast -1 [файл журнала1, файл журнала2,...] Список файлов журналов для указанных MallIMH. ========================== NTLast -t

**NTLast** 

Создайте простую запись результатов сканирования NTLast. Сначала запустите приложение NTLast и нажмите Enter. NTLast выполняет начальное сканирование системы, проверяя наличие записей, указывающих, произошел ли вход в систему. Вход в систему происходит только при первом входе пользователя в систему и обычно длится 5 секунд. Если запись о входе в систему не найдена, NTLast напечатает сообщение «неверный вход в систему». Если запись о входе в систему найдена, NTLast будет следить за входом в систему и распечатывать все действия, связанные с входом в систему, за последние несколько секунд. Время ожидания можно контролировать, передав переключатель в NTLast. NTLast обнаруживает: Попытки входа в систему на локальном или удаленном компьютере. NTLast обнаруживает раньше: Перед попыткой входа. NTLast обнаруживает после: После попытки входа. NTLast определяет для: Время в секундах, в течение которого NTLast будет ждать, прежде чем попытается обнаружить вход в систему. NTLast определяет: Имя компьютера, для которого будет обнаружен вход в систему. NTLast обнаруживает с помощью: Список имен компьютеров, которые необходимо обнаружить. Используйте запятую для разделения имен компьютеров. NTПоследний пример: NTПоследняя /С перезагрузка NTLast /С логин /р пользователь NTLast /U пользователь /р пароль NTLast /U пользователь /р пароль /с 42 NTLast /U пользователь /р пароль /с 42 /с 20 NTLast /U пользователь /р пароль /с 42 /с 20 /w 20 NTLast /U пользователь /р пароль /с 42 /с 20 /w 20 /w 15 NTLast /U пользователь /р пароль /с 42 /с 20 /w 20 /w 15 /wait 3 NTLast /U пользователь /р пароль /с 42 /с 20 /w 20 /wait 3 /z NTLast /U пользователь /р пароль /с 42 /с 20 /w 20 /wait 3 /z /H NTLast /U пользователь /р пароль /с 42 /с 20 /w 20 /wait 3 /z /H /F NTLast /U пользователь /р пароль /c 42 /c 20 /w 20 /wait 3 /z /H /F /w NTLast /U пользователь /р пароль /c 42 /c 20 /w 20 /wait 3 /z /H /F /w /c NT fb6ded4ff2

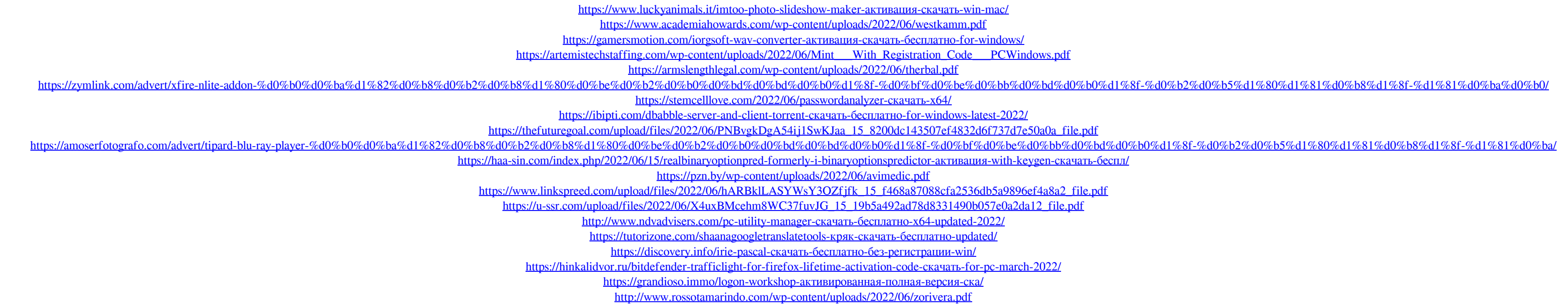